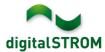

# **Software Release Notes**

#### dSS V1.8.2

The digitalSTROM AG uses Software Release Notes (SRN) to provide information about software changes and updates of existing products.

| Document-Number | SRN-2014-01      |
|-----------------|------------------|
| Date/Version    | 26.3.2014 / v1.0 |

### **Affected Products**

| Product                      | Software Description                      | New<br>Version      | Where to find the version info          | Release<br>date |
|------------------------------|-------------------------------------------|---------------------|-----------------------------------------|-----------------|
| digitalSTROM<br>Server dSS11 | dSS Version                               | 1.8.2               | In the dS<br>Configurator<br>(Figure 1) | 26.3.2014       |
| digitalSTROM<br>Meter dSM11  | ARM Software Version DSP Software Version | 1.16.2.0<br>1.4.1.0 | In the dS<br>Configurator<br>(Figure 1) | 26.3.2014       |

#### **Installation Notes**

- Execute the software update from the digitalSTROM Configurator via the "System/System Update" menu.
  - The dSS11 must be connected to the internet in order to perform the update. Alternatively, the update can be installed using an USB thumb drive.
- It is advisable to back up your system settings prior to performing a system update via "System/System Maintenance".
- Once the system updates are installed, the system automatically checks for available dSM firmware updates, which must be installed manually. Install these updates by clicking on the
  - "Update dSM firmware" button. After the installation, check whether any further updates are available to ensure that all dSMs have been updated.
- When updating from dSS version 1.2.1 or older, please also consider the release notes from earlier updates. A complete list of release notes as well as the USB update file can be found at <a href="http://www.digitalstrom.com/Partner/Support/Software-Updates/">http://www.digitalstrom.com/Partner/Support/Software-Updates/</a>.

SRN-2014-01 Page 1 of 4

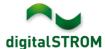

# New functions in V1.8.2

# Support of Polish language

The digital STROM Configurator is now also available in Polish. Language settings can be changed in the status bar at the bottom right corner

of the user interface. All server apps are automatically displayed in the language selected beforehand within the configurator. The texts in the Apps that have not yet been translated are still displayed in English.

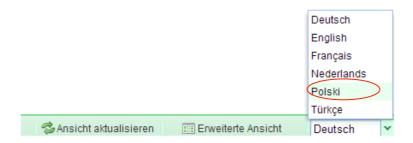

## **Execution of activities in the dS App with delays**

A new feature in the dS Apps "User Defined Actions", "Event Responder" and "Timers" is the possibility to define a delay for each initiated activity, as already known from the Presence Simulation.

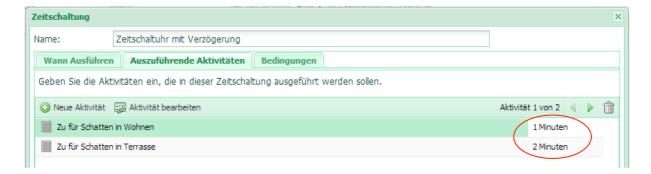

The defined delays then also appear in the respective App.

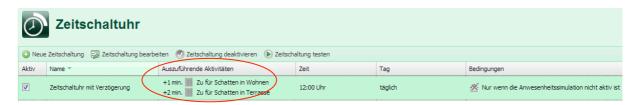

SRN-2014-01 Page 2 of 4

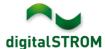

# Improvements in V1.8.2

- General improvements and error corrections
- Push Messenger: Texts with umlauts are now supported

SRN-2014-01 Page 3 of 4

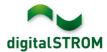

## **Software Update Recommendation**

Updating to the latest version of the software is recommended if you want to benefit from the new features and/or enhancements.

#### **Documentation**

Further information about the new features and how to use them can be found in the latest digitalSTROM Manual under "Introduction, Operation, Configuration" and "Installation". The latest version of the manual can be downloaded as PDF at <a href="http://www.digitalstrom.com/Partner/Support/Bedienungsanleitungen/">http://www.digitalstrom.com/Partner/Support/Bedienungsanleitungen/</a>.

## How to find the version information

The currently installed software version can be found within the digitalSTROM Configurator.

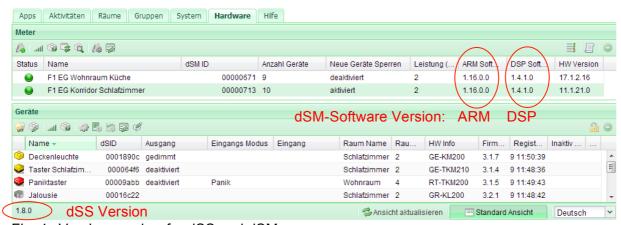

Fig. 1: Version number for dSS and dSM

SRN-2014-01 Page 4 of 4